# **O Estudo de Funções com Auxílio de um Ambiente Computacional**

**Patrícia Felipe<sup>1</sup>**

#### **GD 6**

**Resumo:** Essa pesquisa tem como objetivo a tentativa de uma possível integração da Nova Proposta Curricular de São Paulo (2008) com um ambiente computacional, por meio de atividades adaptadas do Caderno do Aluno, volumes 2 e 3, da primeira série do Ensino Médio, para o uso do software GeoGebra, a fim de auxiliar alunos a se apropriarem do conceito de função e superarem ao menos algumas das dificuldades apontadas na literatura. Participaram da pesquisa seis alunos da primeira série do Ensino Médio de uma escola pública do Estado de São Paulo. Utilizamos o Design Experiments (COBB, 2003) como metodologia por causa do seu caráter cíclico, permitindo sucessivas iterações e reformulações. Nosso instrumento de coleta dos dados é composto por sete atividades, mais uma complementar. A análise dos dados será feita à luz do quadro teórico dos Três Mundos da Matemática (TALL, 2004), verificando se os alunos conseguiram realizar uma jornada por esses mundos, apreendendo o conceito de função.

**Palavras-chave**: Função; Proposta Curricular de São Paulo; GeoGebra; Três Mundos da Matemática; Design Experiments

### **INTRODUÇÃO**

**.** 

Dificuldades de aprendizagem de Matemática apresentadas por alunos refletem-se nos índices do Sistema de Avaliação do Rendimento Escolar de São Paulo (SARESP) e do Exame Nacional do Ensino Médio (ENEM) da maioria das escolas públicas do Estado de São Paulo. Dificuldades com o conceito de função são apresentadas nessas avaliações.

Numa tentativa de sanar essas dificuldades, tendo em vista o avanço tecnológico atual, o Governo do Estado de São Paulo equipou as escolas estaduais com uma sala contendo computadores, nomeada "sala do acessa", objetivando colocar alunos em contato com essa ferramenta tecnológica, a fim de estimulá-lo e motivá-lo à aprendizagem para que, futuramente, seja inserido com sucesso no mercado de trabalho. Além disso, com acesso à internet, o aluno pode fazer suas pesquisas para realização dos trabalhos acadêmicos, "navegar" em redes sociais e, ainda, ter a oportunidade de participar de aulas diferenciadas.

<sup>&</sup>lt;sup>1</sup> Universidade Bandeirante de São Paulo. E-mail: <u>patricia\_felipe@ig.com.br</u>

Além disso, o Governo do Estado também forneceu o material da nova Proposta Curricular de São Paulo, composto por cadernos seriados, por disciplina, para o professor e para o aluno, proposto pelo Programa São Paulo faz Escola (2007). No material dessa nova proposta, após uma breve observação, percebemos que se fala pouco sobre o uso das ferramentas tecnológicas que estão dentro da sala do acessa para serem usadas a fim de se trabalhar a aprendizagem. Por esse motivo, entendemos que deveria ser feito um trabalho para unir esses dois instrumentos que a Secretaria Estadual de Educação proporcionou às escolas do Estado: a sala do acessa e o material da Nova Proposta.

Diante do exposto, essa pesquisa tem como objetivo a tentativa de uma possível integração da Nova Proposta Curricular de São Paulo com um ambiente computacional, por meio de atividades adaptadas do Caderno do Aluno<sup>2</sup> - Matemática -, a fim de proporcionar uma aprendizagem de qualidade para os alunos.

Para tanto, vamos analisar as atividades pertencentes ao CAM, volumes 2 e 3, da primeira série do Ensino Médio e estudar uma possível adaptação para o uso do software GeoGebra, a fim de auxiliar alunos a se apropriarem do conceito de função e superarem ao menos algumas das dificuldades apontadas na literatura.

Nortearemos nossa pesquisa pelas seguintes questões:

- a) É possível integrar a Nova Proposta Curricular de São Paulo a um ambiente computacional por meio da adaptação das atividades pertencentes ao CAM?
- b) Dentre as atividades adaptadas do CAM, para o uso do GeoGebra, podemos dizer que teve algum impacto na aprendizagem do conceito de função?

Vale ressaltar que escolhemos o conceito de função por entender que ele é fundamental no estudo da Matemática, e está presente em diversas áreas do conhecimento, como, por exemplo, Química, Física, Biologia, entre outras, bem como, em situações do dia-a-dia, em que nos deparamos, por exemplo, com a necessidade de relacionar a velocidade média de um carro com a distância por ele percorrida, a fim de calcular o consumo de combustível e o total a pagar em uma viagem. Por causa da importância desse conceito para os aprendizes, é preciso motivá-los para esse aprendizado.

1

<sup>&</sup>lt;sup>2</sup> Quando nos referirmos ao Caderno do Aluno da disciplina de Matemática abreviaremos como CAM.

A importância do estudo de funções também é apontada nos Parâmetros Curriculares Nacionais:

> [...] o conceito de função desempenha também papel importante para descrever e estudar através da leitura, interpretação e construção de gráficos, o comportamento de certos fenômenos tanto do cotidiano, como de outra áreas do conhecimento, como a Física, Geografia ou Economia. Cabe, portanto, ao ensino de Matemática garantir que o aluno adquira certa flexibilidade para lidar com o conceito de função em situações diversas e, nesse sentido, através de uma variedade de situações problema de Matemática e de outras áreas, o aluno pode ser incentivado a buscar a solução, ajustando seus conhecimentos sobre funções para construir um modelo para interpretação e investigação em Matemática (BRASIL, 1999, p.257).

Além disso, estudos realizados sobre esse tema, tais como, os de Ardenghi (2008), Oliveira (1997), Pinto (2010), entre outros, apontam as dificuldades que alunos apresentam na compreensão de que função é uma relação entre duas grandezas ou duas variáveis. Tendo em vista essas dificuldades, evidencia-se a necessidade em buscar novas metodologias e ambientes de ensino, que não usem apenas "ambiente papel & lápis", a fim de minimizar tais dificuldades.

Salientamos que trabalharemos, então, os conceitos de função afim, função quadrática, função exponencial e função logarítmica com o auxílio do software GeoGebra.

# **REVISÃO DE LITERATURA**

Apresentamos as leituras realizadas até o presente momento que retratam a importância da aprendizagem do conceito de função e as dificuldades apresentadas por alunos de séries variadas. Estas pesquisas, que são pertinentes ao nosso tema, nos dão subsídios para desenvolver a nossa.

Num estudo do tipo estado da arte, realizado por Ardenghi (2008), apresenta-se um mapeamento de quarenta e seis produções dentre dissertações e teses, sobre as dificuldades de alunos em relação à aprendizagem do conceito de função durante o período de 1970 até 2005. Este estudo apontou que, na maioria dessas pesquisas, "as dificuldades com a conversão do registro gráfico para o algébrico e o não reconhecimento da função constante como função" são consideradas as mais comuns trazidas pelos pesquisadores (ARDENGHI, 2008, p.63).

Na concepção de Oliveira (1997) e Pinto (2010), as dificuldades apresentadas por alunos − como, por exemplo, a confusão entre função constante e contínua, descontínua; a não compreensão de função definida por várias sentenças algébricas; a definição que dão para função como sendo uma equação; − acarretam um grande índice de reprovações na disciplina de Cálculo Diferencial e Integral, por ter como pré-requisito o domínio do conceito de função.

Com o avanço da tecnologia, ambientes computacionais estão sendo utilizados como recurso para auxiliar alunos na aprendizagem de conceitos matemáticos. Verificamos essa preferência pelo tema no levantamento feito por Ardenghi (2008), que, num curto período analisado, já apontava 32,5% de adeptos ao uso da tecnologia em sala de aula. Entendemos que, talvez, seja esse o caminho para que os alunos apreendam conceitos matemáticos de maneira mais significativa, por isso vamos esboçar os trabalhos que encontramos e julgamos serem de grande valia para a nossa pesquisa, uma vez que também pretendemos utilizar o recurso tecnológico como ferramenta para a aprendizagem, no nosso caso, do conceito de função.

Tendo como foco a investigação das possíveis potencialidades da mídia informática para os processos de ensino e de aprendizagem do conceito de função, os autores Benedetti (2003), Maia (2007), Scano (2009) e Alves (2010), em suas pesquisas, desenvolveram sequências de ensino que abordaram o conceito de função auxiliado por softwares gratuitos, a saber: Graphmatica, Winplot e GeoGebra, uma vez que esses softwares permitem a visualização simultânea das representações gráfica e algébrica, além da grande variedade de simulações gráficas, por meio do uso de seletores disponíveis no software, que correspondem aos parâmetros da função, a fim de privilegiar as interações entre alunos, professor, pesquisador e as mídias, priorizando a construção de conjecturas e de ações dos sujeitos envolvidos. Na visão de Sales (2008),

> os ambientes digitais permitem acesso mais fácil para inúmeros gráficos de funções de complexidade diferente, possibilitando conexões entre suas diferentes formas de representação (SALES, 2008, p.38).

Já Karrer (1999) e Santos (2011), trabalharam com a calculadora científica como recurso para introdução do conceito de logaritmo. Santos (2011) ressalta a importância desse conceito que se faz presente no estudo de alguns fenômenos naturais, tais como pH de soluções químicas, escalas para medir a intensidade de terremotos, entre outros (SANTOS, 2011, p.22). Outro aspecto relevante, levantado por Karrer (1999), é que ao analisar seis livros didáticos, observou que, na maioria deles, a introdução do conceito de logaritmo se fazia pela definição como sendo a função inversa da exponencial; e que não abordavam problemas contextualizados e nem exercícios de estimativas.

Esses relatos nos faz refletir sobre a importância de se desenvolver um trabalho para a introdução do conceito de função utilizando recursos tecnológicos, sem ficar limitado somente a livros didáticos ou ambiente papel & lápis, a fim de auxiliar alunos a superarem dificuldades e apreenderem o conceito em estudo.

# **FUNDAMENTAÇÃO TEÓRICA**

Nossa pesquisa está amparada pelo quadro teórico dos Três Mundos da Matemática (TALL, 2004), utilizado por Lima (2007).

Basearemos, neste momento, na concepção de Lima (2007) para esboçarmos uma breve ideia sobre as características de cada mundo. Exemplificaremos com uma articulação feita entre as ideias de Lima (2007) e Angelini (2010).

Assim, podemos dizer que o *mundo corporificado* refere-se ao que observamos, descrevemos e pensamos sobre as propriedades que foram possíveis de perceber em um objeto que pode ser de forma física ou mental. Para Lima (2007), são consideradas corporificadas as imagens, os gráficos, os desenhos, as figuras geométricas que são construídas ou não pelo computador e que, junto com suas propriedades, possam ser analisadas e compreendidas.

O *mundo simbólico*, para Angelini (2010), é quando "se refere ao uso de símbolos" (ANGELINI, 2010, p.56) para representar ações efetuadas e conceitos que são pensáveis. Como afirma Lima (2007), "os símbolos são precisos e devem ser escritos e falados de forma correta. Portanto a linguagem deve considerar os termos apropriados para as manipulações simbólicas e cálculos a serem usados para validações" (LIMA, 2007, p.79).

O *mundo formal axiomático*, na visão de Angelini (2010), está baseado em "definições e demonstrações, no qual o pensamento utiliza objetos conhecidos para formalizar conceitos baseados em definições teóricas da matemática axiomática" (ANGELINI, 2010, p.54). Para Lima (2007), "o mundo formal é composto pelos axiomas, definições e teoremas que formam o sistema axiomático da Matemática e é principalmente considerado quando se estuda Matemática pura em nível universitário" (LIMA, 2010, p.79).

A escolha desse referencial teórico se deve ao fato dele permitir a análise dos "diferentes caminhos do desenvolvimento cognitivo de crescimento matemático pessoal" (TALL, 2004 apud SOUSA, 2008, p.2) de cada aluno por meio da interação entre dois mundos diferentes.

Em nossa análise dos dados, observaremos se os alunos conseguiram fazer uma jornada por esses mundos. Ou seja, se, por meio de nossas atividades adaptadas, os alunos em suas respostas, apresentaram indícios de que compreenderam os conceitos ali estudados, relacionados aos Três Mundos da Matemática. Então, poderemos dizer que nossa adaptação do CAM teve algum impacto na aprendizagem dos alunos, uma vez que eles apreenderam tais conceitos de forma significativa.

# **A PROPOSTA CURRICULAR DE SÃO PAULO**

A nova Proposta Curricular de São Paulo foi lançada com o objetivo de unificar o currículo das escolas da rede pública do Estado de São Paulo. De acordo com a Secretaria de Educação do Estado de São Paulo<sup>3</sup> – SEE/SP – "seu dever é garantir a todos uma base comum de conhecimentos e competências, para que nossas escolas funcionem de fato como uma rede" (SEE/SP, 2008, p.8).

Ressaltamos que a Proposta Curricular enfatiza a importância em se desenvolver a competência leitora e escritora, uma vez que acredita que "só por meio dela será possível concretizar a constituição das demais competências, tanto as gerais como aquelas associadas a disciplinas ou temas específicos" (SEE/SP, 2008, p.18).

### **MATERIAL DE APOIO**

1

O material de apoio fornecido pela SEE/SP, que integra a nova Proposta Curricular é composto por 76 cadernos, multisseriados, para cada disciplina do currículo, de 5ª a 8ª série do Ensino Fundamental – Ciclo II e do Ensino Médio, intitulados como Caderno do Professor e Caderno do Aluno.

O Caderno do Professor<sup>4</sup> – Matemática – apresenta a resolução das situações de aprendizagem. Para cada situação de aprendizagem, indicam o tempo estimado para realização; conteúdos e temas abordados; competências e habilidades que se devam

<sup>&</sup>lt;sup>3</sup> Quando citarmos a Secretaria de Educação do Estado de São Paulo, usaremos SEE/SP.

<sup>4</sup> Quando nos referirmos ao Caderno do Professor, da disciplina Matemática, abreviaremos por CPM.

mobilizar; estratégias e roteiro para aplicação das atividades; e considerações sobre avaliação. Ao final do caderno, menciona algumas orientações para a recuperação.

O CAM traz as situações de aprendizagem, com mapas, tabelas, gráficos, exercícios ou textos que abordam os conteúdos propostos pelo currículo. Algumas dessas situações foram escolhidas para compor nossa sequência de atividades adaptadas para o uso do GeoGebra.

As atividades do CAM, volume 2, foram elaboradas para serem trabalhadas apenas num ambiente papel & lápis. Nele, não se faz menção para utilização de um recurso tecnológico. Já o volume 3, se comenta o uso do software apenas em dois "quadros" nomeados como "Pesquisa Individual" em que é sugerido para o aluno "baixar" da internet um software livre, por exemplo, o Graphmatica ou Winplot, para construir alguns gráficos sugeridos neste quadro. Então, resolvemos adaptá-las de forma que a resolução delas se faça por meio do software, tomando o cuidado de não alterar o conceito envolvido, tampouco o objetivo. Tais modificações serão descritas na Apresentação das Atividades.

## **PROCEDIMENTOS METODOLÓGICOS**

Nossa pesquisa foi aplicada numa escola da rede pública do Estado de São Paulo, cuja autorização da diretora nos foi concedida. Inicialmente, explicamos para os sujeitos da pesquisa a finalidade do projeto, bem como, os objetivos e entregamos o Termo de Consentimento Livre e Esclarecido e o Termo de Concessão do uso de Imagens, ambos assinados pelos responsáveis pelos sujeitos.

Para coletar os dados a serem analisados nesta pesquisa, utilizamos atividades adaptadas do CAM, volumes 2 e 3, da primeira série do Ensino Médio para o uso do software GeoGebra, a fim de auxiliar alunos a se apropriarem do conceito de função e superarem ao menos algumas das dificuldades apontadas na literatura. Isso pode contribuir para despertar o interesse em aprender Matemática, uma vez que acreditamos que o ambiente computacional pode trazer maior dinamismo e motivação para tal aprendizado.

Trabalhamos no laboratório de informática, com o uso do software GeoGebra, por aproximadamente dez encontros, de duas horas cada, fora do horário regular de aula, que foram videogravados para posterior análise dos resultados. Inicialmente, fizemos uma breve apresentação sobre as características e potencialidades do software, com intuito de familiarizar os sujeitos.

Dividimos os seis sujeitos em duplas. Os dados coletados, isto é, os protocolos dos sujeitos e suas falas e discussões videogravadas, serão analisados à luz do quadro teórico dos Três Mundos da Matemática. Esse procedimento de análise será feito de forma minuciosa, em cada protocolo, apontando as características desses Mundos, que os sujeitos da primeira série do Ensino Médio apresentaram na resolução das atividades, verificando se eles conseguiram fazer essa jornada pelos Três Mundos da Matemática, e se essa jornada foi facilitada com a utilização de um ambiente computacional.

Como metodologia utilizaremos design experiments (COBB, 2003) cuja característica principal é o caráter cíclico que permite sucessivas iterações nas atividades. Ou seja, como objetivamos adaptar atividades para uso de um software, muitas vezes o que é claro para nós, em relação à execução das questões, não é obvio para o aluno, que acaba resolvendo o exercício de forma incorreta, não apreendendo as propriedades ou compreendendo o conceito impingido na questão. De acordo com essa metodologia, podemos reformular as questões para que os alunos possam fazê-la novamente e, assim, atingir o objetivo proposto em cada atividade.

A escolha do GeoGebra se deve ao fato de ser um software livre de geometria dinâmica, que oferece a manipulação da representação gráfica de funções de maneira rápida, por meio de seletores, permitindo fazer diversas simulações e explorar características visuais, articulando a escrita algébrica e a representação gráfica como características fundamentais para a apreensão do conceito de função.

### **APRESENTAÇÃO DAS ATIVIDADES**

Nossa pesquisa é composta por sete atividades para discussão dos conteúdos de funções polinomiais de 1º e 2º graus, função exponencial e função logarítmica, e uma atividade complementar sobre o conteúdo de "Sequência, padrão e generalização", em que os alunos deveriam observar as sequências e apontarem os próximos elementos e assim, generalizar por meio de uma expressão algébrica. Exemplificaremos com algumas atividades as adaptações feitas do CAM, para o uso do software.

ATIVIDADE 5: É composta por dois problemas. O problema 1 é adaptação do exercício 3 da página 49 do CAM, volume 2, ano 2009. O problema 2 é adaptação do exercício 2 da página 7 do CAM, volume 2, ano 2009. Vamos relatar aqui somente o problema  $1<sup>5</sup>$ .

No CAM, o problema 1, o comprimento do muro correspondente aos outros três lados do terreno está com 36 metros. Nós adaptamos para 12 metros, para ficar melhor a visualização do gráfico na tela do software, quando os alunos trabalharem com o conceito de área máxima. Além disso, a atividade tem três itens, o primeiro para expressarem a área do terreno em função do lado x; o segundo para construírem o gráfico da área em função do lado x; e o último para calcular a área máxima do terreno, todos eles resolvidos no próprio CAM num ambiente papel & lápis.

Com os recursos do software, reproduzimos o desenho da parede, e utilizamos um seletor de comprimento 12 cm. Quando o aluno movimentava o seletor, ele visualizava as áreas possíveis para aquele comprimento de arame. Pedimos que ele explorasse esses valores e respondesse qual a área máxima do terreno. Feito isso, deveriam representar os lados desse terreno algebricamente para, então, escrever a expressão para o cálculo da área. Acrescentamos uma questão com uma tabela para os alunos preencherem as medidas do comprimento do arame e da área do terreno. Nosso intuito era que os alunos percebessem que o comprimento do arame se mantinha o mesmo (12 cm), porém a área variava de acordo com a medida do lado do terreno. Os alunos deveriam construir o gráfico, colocar um ponto sobre ele e movimentá-lo para responder a altura máxima desse ponto. Então, tinham que concluir a relação desse ponto com a área máxima do terreno.

ATIVIDADE 6: Essa atividade é composta por oito exercícios, seis para discussão do comportamento do gráfico em relação à variação dos parâmetros por intermédio da movimentação dos seletores, e dois de aplicação da função exponencial. No CAM, os exercícios eram resolvidos num ambiente papel & lápis, com a construção de gráficos do tipo f(x) = 3<sup>x</sup>, f(x) = (1/3)<sup>x</sup>, f(x) = 3<sup>2x</sup> e f(x) = 3<sup>-0,5x</sup>, numa mesma malha quadriculada para a discussão das diferenças, a cada acréscimo de um parâmetro e a condição para serem crescentes ou decrescentes. Vamos relatar aqui apenas o problema  $7<sup>6</sup>$ .

<sup>–&</sup>lt;br><sup>5</sup> Ver Apêndice 1.

<sup>&</sup>lt;sup>6</sup> Ver Apêndice 2.

No CAM, esse exercício é o primeiro da página 23, volume 3. São três itens para os alunos responderem no próprio caderno. Deve-se calcular o instante em que as duas populações de bactérias terão o mesmo valor; em que instante a primeira população será oito vezes maior que a segunda; e quais os valores de cada população quando t = 3. Basta os alunos substituírem os valores na expressão algébrica fornecida no enunciado e calcular.

Em nossa proposta, os alunos constroem esses gráficos no GeoGebra para visualizarem o gráfico do crescimento de cada população de bactérias. Perguntamos se a curva é crescente ou decrescente, uma vez que os alunos devem justificar o crescimento. Analisando o gráfico, devem encontrar o instante em que as duas populações têm o mesmo valor e o valor de cada uma para o instante  $t = 3$ . É importante que os alunos percebam que os gráficos terão o mesmo valor no ponto de intersecção, e o software proporciona a visualização desse ponto. Para descobrirem o valor de cada população no instante  $t = 3$ , deixamos livre o método de resolução. Vale ressaltar que, na janela de álgebra, do software aparecem as coordenadas do ponto de intersecção.

A apresentação e a análise dos dados ainda estão em processo de construção.

# **REFERÊNCIAS**

ALVES, D. O. Ensino de Funções, Limites e Continuidade em Ambientes Educacionais Informatizados: Uma proposta para cursos de Introdução ao Cálculo. 152 f. Dissertação (Mestrado Profissional em Educação Matemática). Universidade Federal de Ouro Preto. Ouro Preto, 2010.

ANGELINI, N. M. Funções: um estudo baseado nos Três Mundos da Matemática. 219f. Dissertação (Mestrado em Educação Matemática). Universidade Bandeirante de São Paulo, SP. 2010.

ARDENGHI, M. J. Ensino aprendizagem do conceito de função: pesquisas realizadas no período de 1970 a 2005 no Brasil. 182f. Dissertação (Mestrado em Educação Matemática). Pontifícia Universidade Católica de São Paulo, São Paulo, 2008.

BENEDETTI, F. C. Funções, Software gráfico e Coletivos Pensantes. 316f. Dissertação (Mestrado em Educação Matemática). Universidade Estadual Paulista, Rio Claro. 2003.

BRASIL. . Ministério da Educação (MEC), Secretaria de Educação Média e Tecnológica (Semtec). Parâmetros Curriculares Nacionais para o Ensino Médio*.* Brasília:MEC/ Semtec, 1999.

COBB at all. Design Experiments in Educational Research. Educational Research, vol.32, nº I, p.9-13, January/February 2003.

KARRER, M. LOGARITMOS, Proposta de uma sequência de ensino utilizando a calculadora. 227f. Dissertação (Mestrado em Educação Matemática). Pontifícia Universidade Católica de São Paulo. 1999.

LIMA, R. N. Equações Algébricas no Ensino Médio: Uma Jornada por Diferentes Mundos da Matemática. 358 p. Tese de Doutorado em Educação Matemática, Pontífica Universidade Católica de São Paulo, 2007.

MAIA, D. Função Quadrática: Um estudo didático de uma abordagem computacional. 141f. Dissertação (Mestrado em Educação Matemática). Pontifícia Universidade Católica de São Paulo. 2007.

OLIVEIRA, N. Conceito de Função: Uma abordagem do processo ensino-aprendizagem. 165 f. Dissertação (Ensino da Matemática). Pontifícia Universidade Católica de São Paulo. São Paulo, 1997.

PINTO, J. B. Sequencia didática no aprendizado de taxa de variação média de função para alunos de licenciatura em Matemática. 103f. Dissertação de Mestrado em Educação Matemática da Universidade Bandeirante de São Paulo. 2010.

SALES, C. O. R. Explorando Função através de Representações Dinâmicas: Narrativas de Estudantes do Ensino Médio. 144 f. Dissertação (Mestrado em Educação Matemática). Universidade Bandeirante de São Paulo. São Paulo. 2008.

SANTOS, A. T. C. O Ensino da Função Logarítmica por meio de uma sequência didática ao explorar suas representações com o uso do software GeoGebra. 200f. Dissertação (Mestrado em Educação Matemática). Pontifícia Universidade Católica de São Paulo. 2011.

SCANO, F.C. Função Afim: Uma sequencia didática envolvendo atividades com o Geogebra. 151 f. Dissertação Mestrado Profissional em Ensino de Matemática. Pontifícia Universidade Católica de São Paulo, São Paulo, 2009.

SEE. Proposta Curricular do Estado de São Paulo: Matemática/ Coord. Maria Inês Fini. São Paulo. 2008.

\_\_\_\_. Caderno do Aluno: matemática, ensino médio – 1ª série, volume 2 / Secretaria da Educação. São Paulo. 2009.

\_\_\_\_. Caderno do Aluno: matemática, ensino médio – 1ª série, volume 3 / Secretaria da Educação. São Paulo. 2009.

SOUSA, B.N.P.A. Modelagem Matemática e Pensamento Matemático Avançado: Um Estudo à Luz dos Três Mundos da Matemática. Universidade Estadual de Londrina, 2008. Disponível em: <www2.rc.unesp.br/eventos/matematica/ebrapem2008/upload/176-1-Agt9> Acesso em 20 maio 2011.

#### APÊNDICE 1

#### ATIVIDADE 5

Deseja-se cercar com arame um terreno retangular utilizando-se de uma parede já existente no terreno. Sabe-se que o comprimento do arame necessário para cercar os outros três lados do terreno é 12 metros.

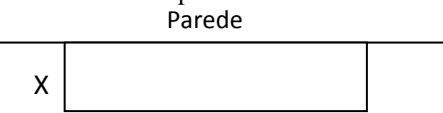

a) Abra o arquivo da atividade 5, movimente o ponto *P* e observe o que acontece. Com a ferramenta do GeoGebra, meça os comprimentos dos segmentos ON, NI e HI. Coloque também a área do retângulo.

b) Movimente novamente o ponto *P* e encontre a área máxima do retângulo. Anote na linha abaixo essa área.

c) Quais as dimensões, comprimento e largura, do terreno para que a área seja máxima?

d) Observe a figura acima. Considerando que o arame tem comprimento de 12 metros e foram utilizados dois pedaços de medida x para representar a largura do terreno, como podemos representar algebricamente, em função de x, o lado referente ao comprimento?

e) Escreva a expressão algébrica que representa a área desse terreno retangular.

f) Tomando o segmento HI como x, movimente o ponto *P* de forma que x tenha as medidas indicadas na tabela e preencha o que se pede.

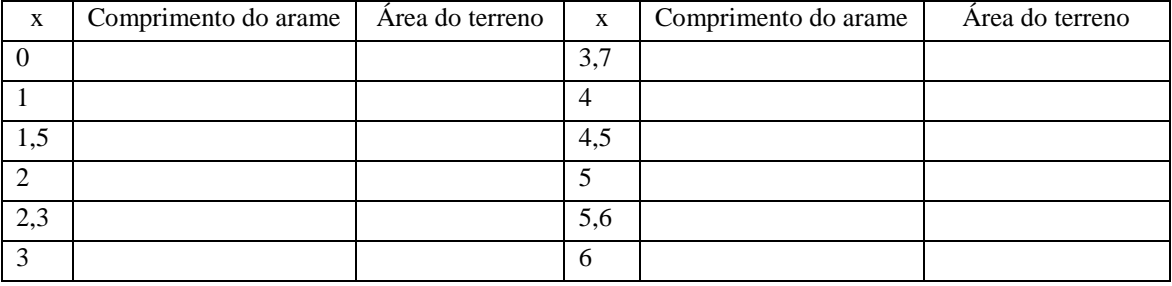

g) Construa o gráfico dessa função no GeoGebra. Você pode restringir o domínio de acordo com a tabela.

h) Coloque um ponto sobre a parábola e movimente-o sobre a curva. Qual a altura máxima que esse ponto atinge?

i)O que podemos concluir sobre esse ponto e a área máxima do retângulo?

#### APÊNDICE 2

#### ATIVIDADE 6

7) Certa população  $P_1$  de bactérias dobra a cada meia hora, ou seja,  $P_1=1000.2^{2t}$  (*t* em horas). Simultaneamente, outra população  $P_2$  de bactérias cresce mais lentamente que  $P_1$ , dobrando de valor a cada duas horas,  $P_2 = 8000.2^{0.5t}$  (*t* em horas).

- a) Construa os gráficos de  $P_1$  e  $P_2$  no GeoGebra.
- b) As funções  $P_1$  e  $P_2$  são crescentes ou decrescentes? Justifique sua resposta.
- c) Em que instante *t* as duas populações terão o mesmo valor?
- d) Quais serão os valores de  $P_1$  e  $P_2$  quando  $t=3$ ?